# Ethernet/IP

**Communications option for EMX4e/EMX4i soft starters**

**User Guide**

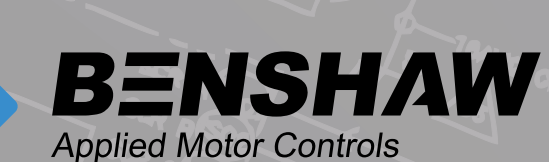

# 710-21969-00A

©2020 Benshaw, Inc

Benshaw retains the right to change specifications and illustrations in text without prior notification. The contents of this document may not be copied without the explicit permission of Benshaw.

# **Product Compatibility**

This expansion card is suitable for use with EMX4e and EMX4i soft starters.

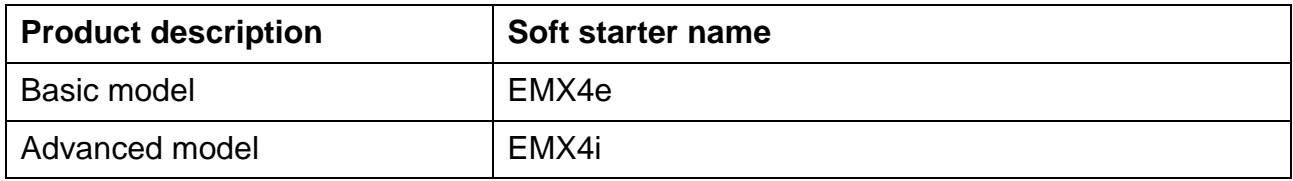

# **Parameter Management**

Parameter lists vary according to the model and version of soft starter.

Refer to the relevant soft starter literature for a complete parameter list.

For the latest manuals and software, please visit our website.

# **Contents**

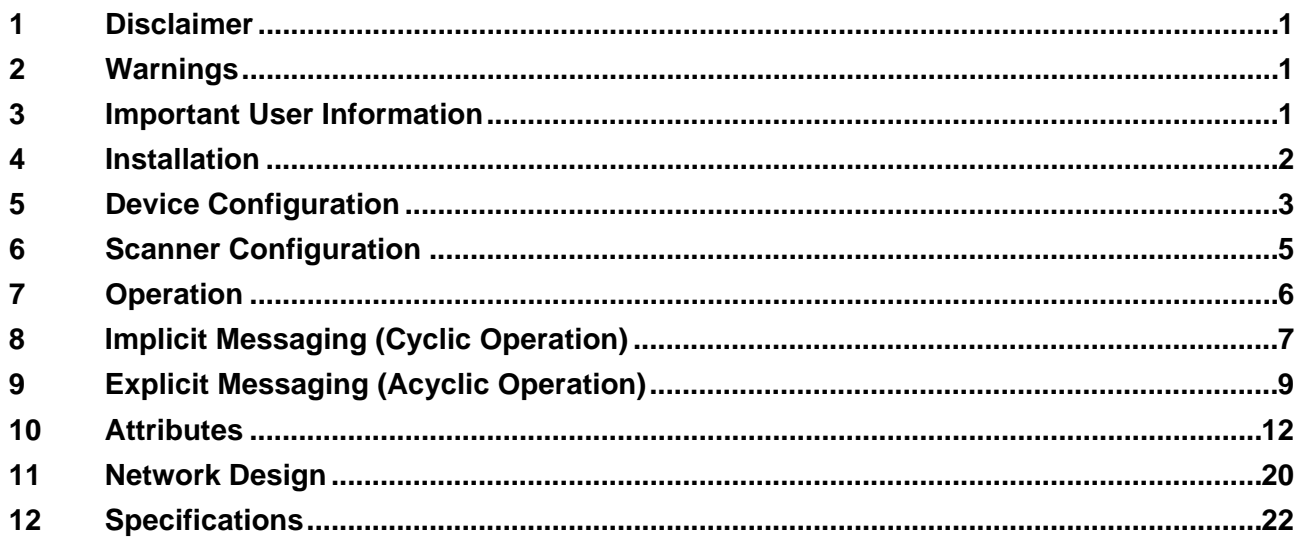

# <span id="page-2-0"></span>**1 Disclaimer**

The examples and diagrams in this manual are included solely for illustrative purposes. The information contained in this manual is subject to change at any time and without prior notice. In no event will responsibility or liability be accepted for direct, indirect or

# <span id="page-2-1"></span>**2 Warnings**

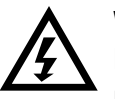

#### **WARNING**

For your safety, isolate the soft starter from mains voltage before attaching or removing accessories.

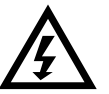

#### **WARNING**

Inserting foreign objects or touching the inside of the starter while the expansion port cover is open may endanger personnel, and can damage the starter.

# <span id="page-2-2"></span>**3 Important User Information**

Observe all necessary safety precautions when controlling the soft starter remotely. Alert personnel that machinery may start without warning.

It is the installer's responsibility to follow all instructions in this manual and to follow correct electrical practice.

# **3.1 Product Design**

The Ethernet/IP Card allows the soft starter to connect to an Ethernet network and be controlled or monitored using an Ethernet communication model.

Familiarity with Ethernet protocols and networks is required to operate the device successfully. For difficulties using this device with third party products, including PLCs, scanners and commissioning tools, contact the relevant supplier.

# <span id="page-3-0"></span>**4 Installation**

# **4.1 Installing the Expansion Card**

- 1. Push a small flat-bladed screwdriver into the slot in the centre of the expansion port cover, and ease the cover away from the starter.
- 2. Line up the card with the expansion port. Gently push the card along the guide rails until it clicks into the starter.

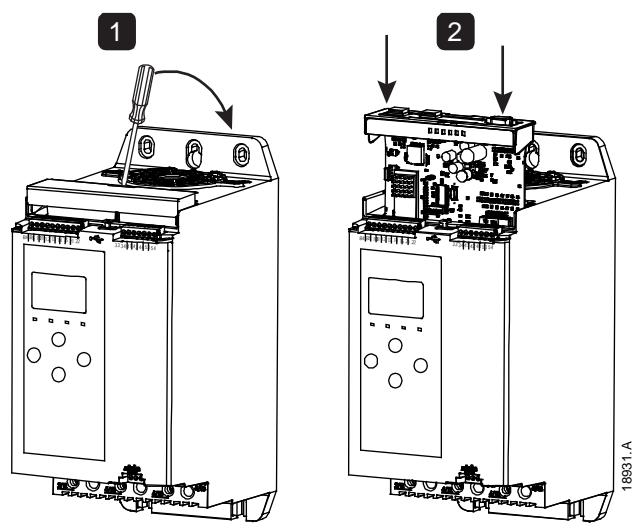

# **4.2 Network Connection**

#### **Ethernet Ports**

The device has two Ethernet ports. If only one connection is required, either port can be used.

#### **Cables**

Use Category 5, 5e, 6 or 6e cable to connect to the device.

## **EMC Precautions**

To minimise electromagnetic interference, Ethernet cables should be separated from motor and mains cables by 200 mm.

If the Ethernet cable must cross motor or mains cables, the crossing should be at an angle of 90°.

## **4.3 Network Establishment**

The controller must establish communications directly with each device before the device can participate in the network.

# **4.4 Addressing**

Each device in a network is addressed using a MAC address and an IP address.

- The device can be assigned a static IP address during configuration, or can be configured to accept a dynamic IP address (via DHCP).
- The MAC address is fixed within the device and is printed on a label on the front of the device.

# <span id="page-4-0"></span>**5 Device Configuration**

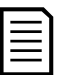

#### **NOTE**

The Error LED flashes whenever the device is receiving power but is not connected to a network. The Error LED will flash occasionally during the configuration process.

## **5.1 Configuration Methods**

Network communication parameters for the card should be set via the soft starter (via the Main Menu or by uploading a configuration file via USB Save & Load).

- If physical access to the starter is not possible, Ethernet attributes can be configured directly in the card using the on-board web server. The default address for a new card is 192.168.0.2. The default subnet mask is 255.255.255.0. The web server will only accept connections from within the same subnet domain. Changes made via the on-board web server are not stored permanently and will be lost when control power is cycled.
- If the subnet domain of the card is different from the controller, or if the IP address has been changed and is no longer known, use the Ethernet Device Configuration Tool to scan the network and identify the device. Changes made via the Ethernet Device Configuration Tool cannot be stored permanently in the device and will be lost when control power is cycled.

## **5.2 Configure Network Settings via the Starter**

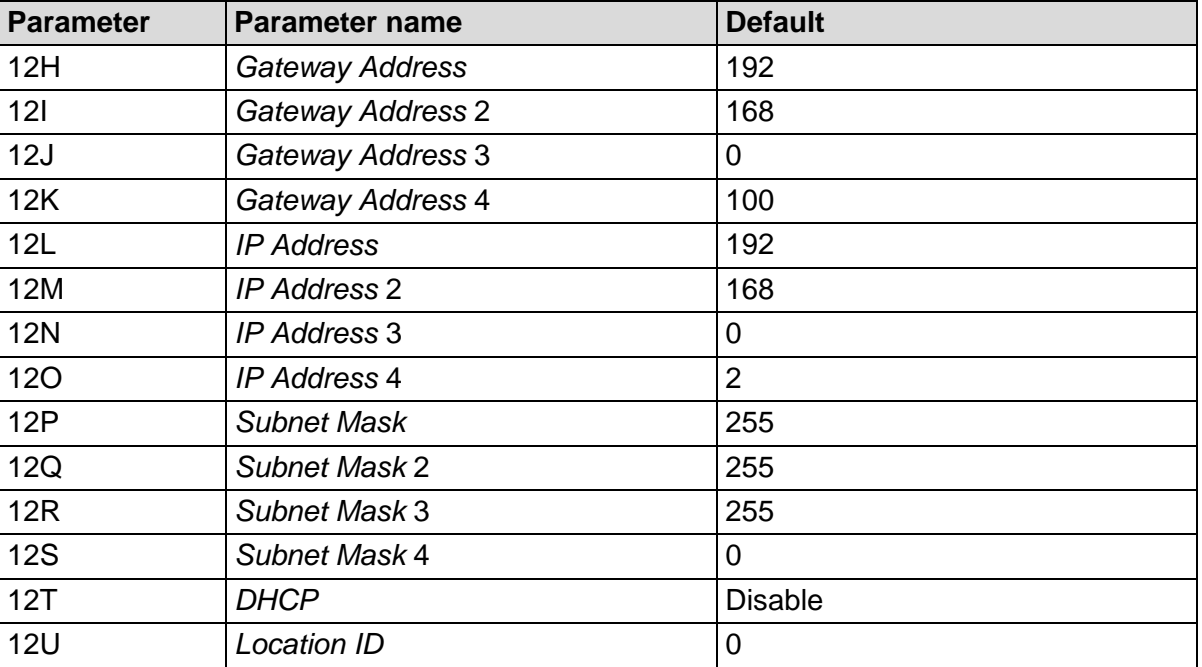

Use parameters 12H~12U to configure the network address.

# **5.3 Enabling Network Control**

The soft starter will only accept commands from the Ethernet/IP Card if parameter 1A *Command Source* is set to 'Network'.

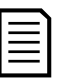

#### **NOTE**

If the reset input is active, the starter will not operate. If a reset switch is not required, use parameter 7I to set the reset input to normally open or fit a link across terminals 10, 11 on the soft starter.

## **5.4 On-board Web Server**

**NOTE**

To configure settings using the on-board web server, the card must be installed in a soft starter, control power must be available, and the card and computer must both be connected to the Ethernet network.

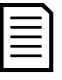

If prompted to enter a username and password: username: admin password: admin

To configure the device using the on-board web server:

1. The network adapter settings on the computer must be fixed IP address (not DHCP) and the same subnet as the card. The default subnet mask is 255.255.255.0.

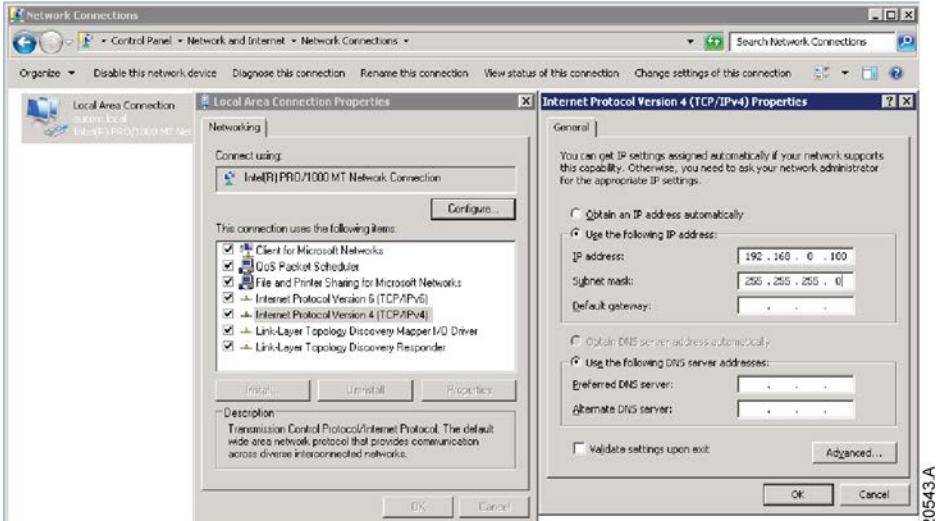

2. Start a browser and enter the device address, followed by /ipconfig. The default address for a new card is 192.168.0.2.

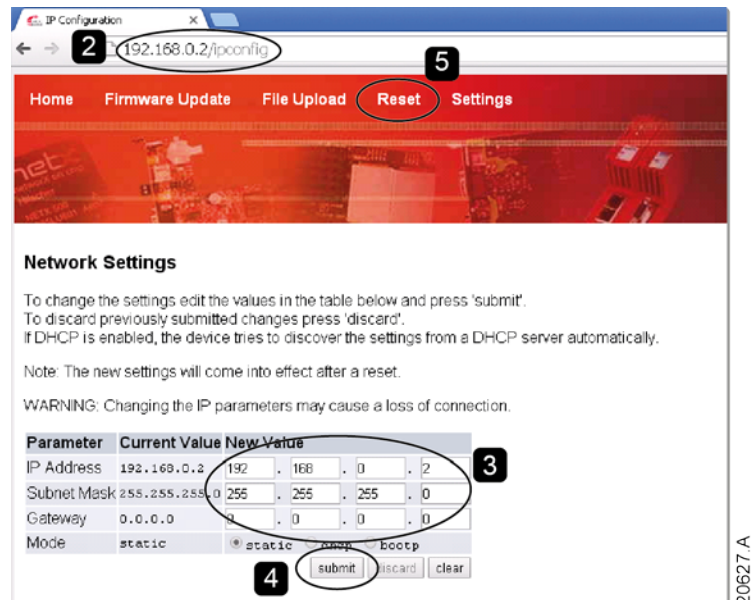

- 3. Edit the settings as required.
- 4. Click "Submit" to send the new settings to the device.
- 5. Click "Reset" then follow the on-screen instructions to activate the settings in the device.

NOTE: Changes made via the on-board web server are not stored permanently and will be lost when control power is cycled.

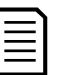

#### **NOTE**

If you change the subnet mask, the web server will not be able to communicate with the device after the new settings are saved.

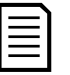

#### **NOTE**

Changing the IP address via the web server does not change the address settings saved in the soft starter.

## **5.5 Ethernet Device Configuration Tool**

Use the Ethernet Device Configuration Tool to connect to the device if you do not know the IP address, or if the subnet mask of the web server does not match.

The Ethernet Device Configuration Tool is available from your local supplier.

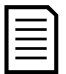

#### **NOTE**

If your PC has a firewall enabled, you must add the tool to the list of authorised programs.

To identify the device using the Ethernet Device Configuration Tool:

- 1. Start the Ethernet Device Configuration Tool.
- 2. Click on Search Devices. The software will search for connected devices.

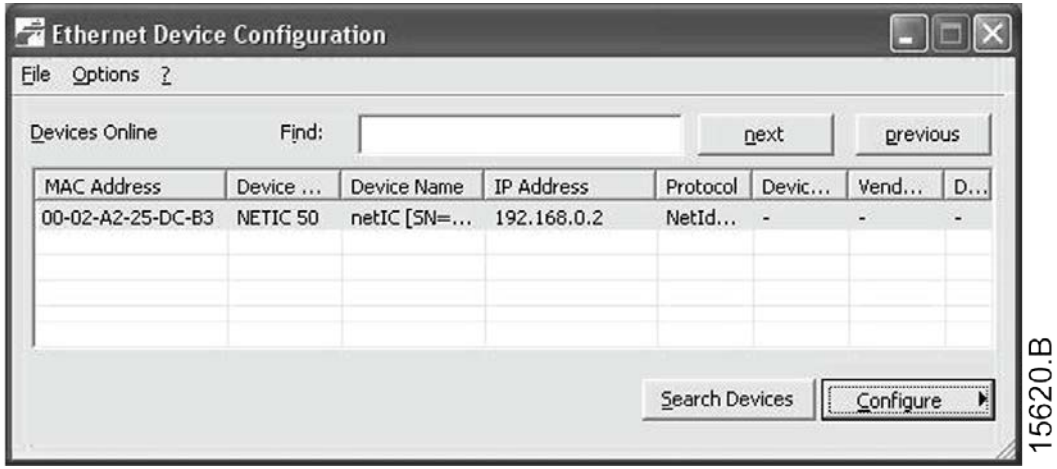

3. Use the IP address to connect to the device via the web server.

# <span id="page-6-0"></span>**6 Scanner Configuration**

## **6.1 EDS File**

An EDS file that contains all required attributes of the device is available from your supplier. Once the EDS file has been loaded, the individual device must be defined.

## **6.2 Assembly Objects**

The device supports two assembly objects.

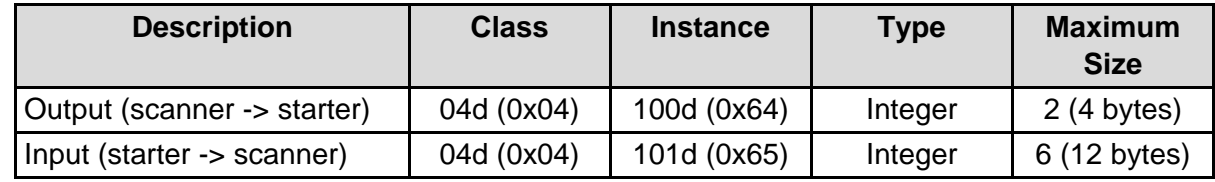

# <span id="page-7-0"></span>**7 Operation**

The Ethernet/IP Card is conformance tested to ODVA. For successful operation, the scanner must also support all functions and interfaces described in this document.

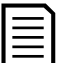

#### **NOTE**

The available features and parameter details may vary according to the model and software version of the starter. Refer to the soft starter user manual for details of parameters and supported features.

## **7.1 Device Classification**

The Ethernet/IP Card is an I/O Adapter and must be managed by an I/O Scanner over Ethernet.

The Ethernet/IP Card supports both implicit (cyclic) and explicit (acyclic) messaging.

## **7.2 Ensuring Safe and Successful Control**

Data written to the device will remain in its registers until the data is overwritten or the device is reinitialised.

If the soft starter may be controlled via Command Override (parameter 7A) or may be disabled via the reset input (terminals 10, 11) fieldbus commands should be cleared from the registers. If a command is not cleared, it will be re-sent to the starter once fieldbus control resumes.

## **7.3 Feedback LEDs**

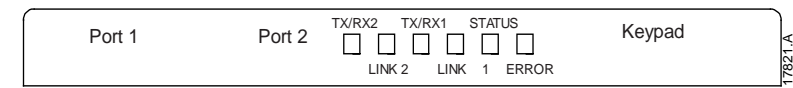

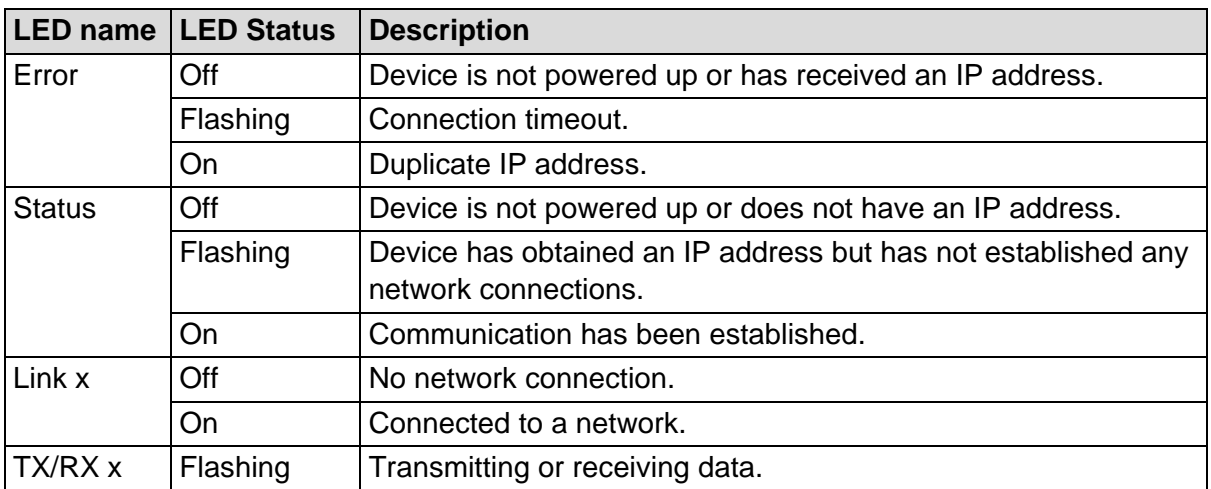

# <span id="page-8-0"></span>**8 Implicit Messaging (Cyclic Operation)**

This section lists requirements related to cyclic (implicit messaging) services for the Ethernet/IP Card.

The minimum cyclic interval is 1 ms.

All data is in little endian format.

## **8.1 Assembly Objects**

The device supports two assembly objects.

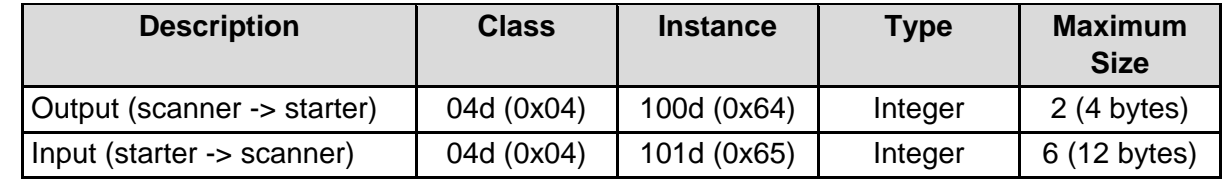

# **8.2 Control Commands (Assembly Instance 100d)**

To send control data from the scanner to the starter, use assembly class 04d (0x04), assembly instance 100d (0x64), attribute 03d (0x03).

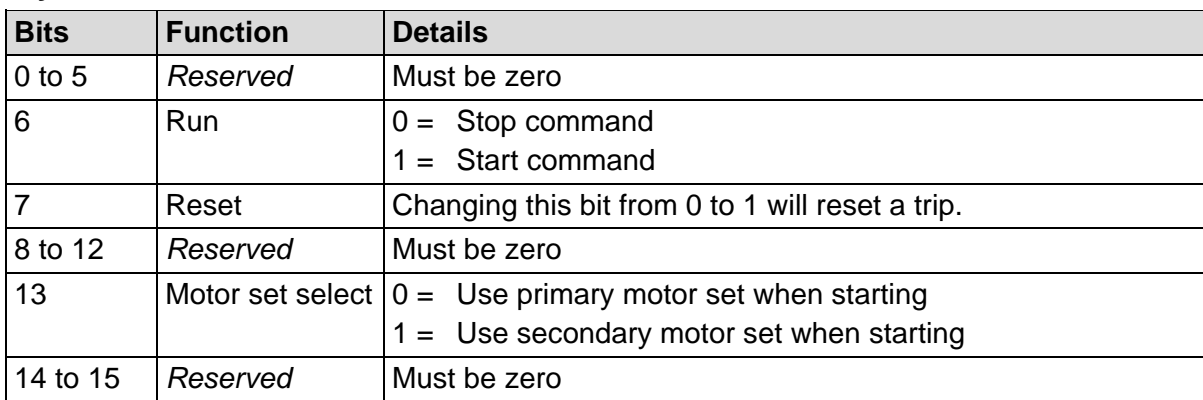

#### **Bytes 0-1: Command**

#### **Bytes 2-3: Reserved**

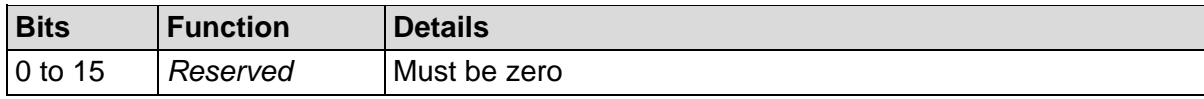

#### **Command Examples**

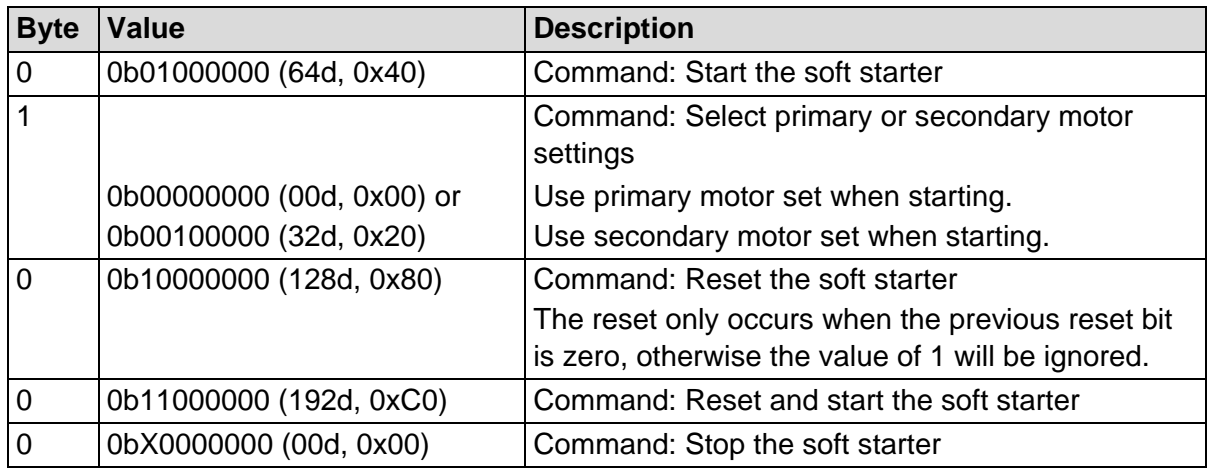

# **8.3 Status Information (Assembly Instance 101d)**

To retrieve status data from the starter, use assembly class 04d (0x04), assembly instance 101d (0x65), attribute 03d (0x03).

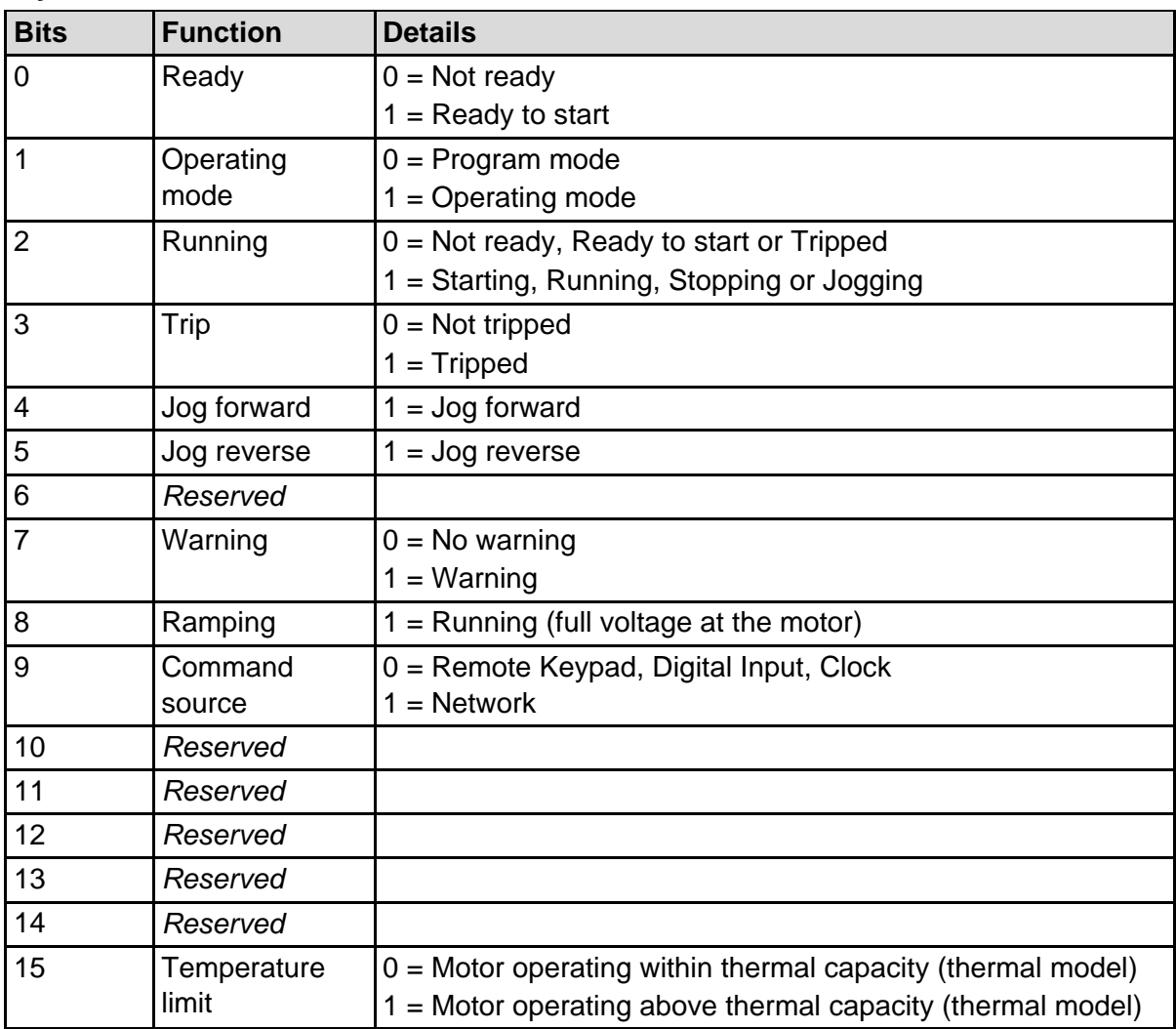

#### **Bytes 0-1: Starter state**

#### **Bytes 2-3: Reserved**

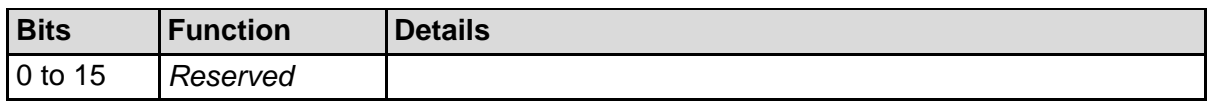

#### **Bytes 4-7: Motor current**

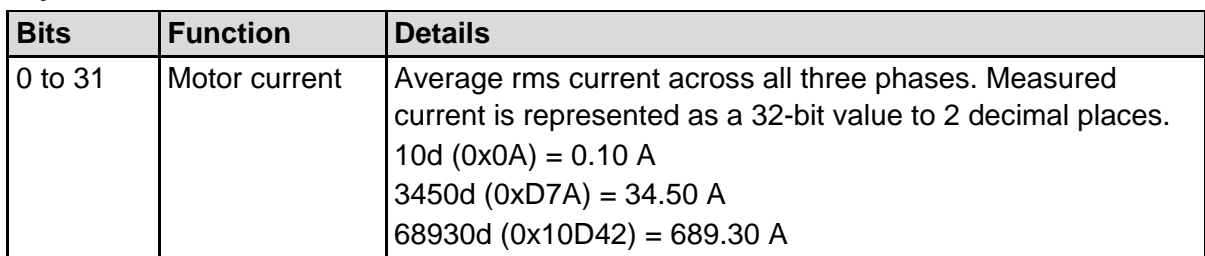

#### **Bytes 8-9: Trip code**

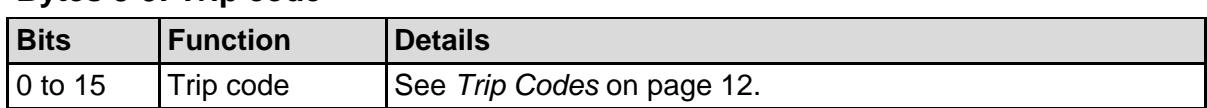

#### **Bytes 10-11: Reserved**

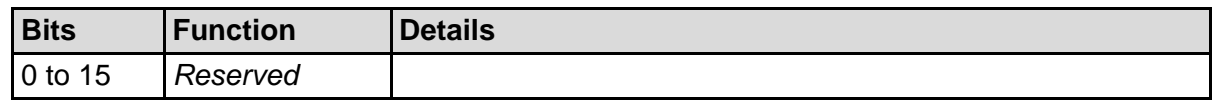

# <span id="page-10-0"></span>**9 Explicit Messaging (Acyclic Operation)**

This section provides information on objects, instances, attributes and services for acyclic operation (explicit messaging).

All data is in little endian format.

## **9.1 Identity Object (Class 0x01)**

The Ethernet/IP Card supports the following attributes for identity objects:

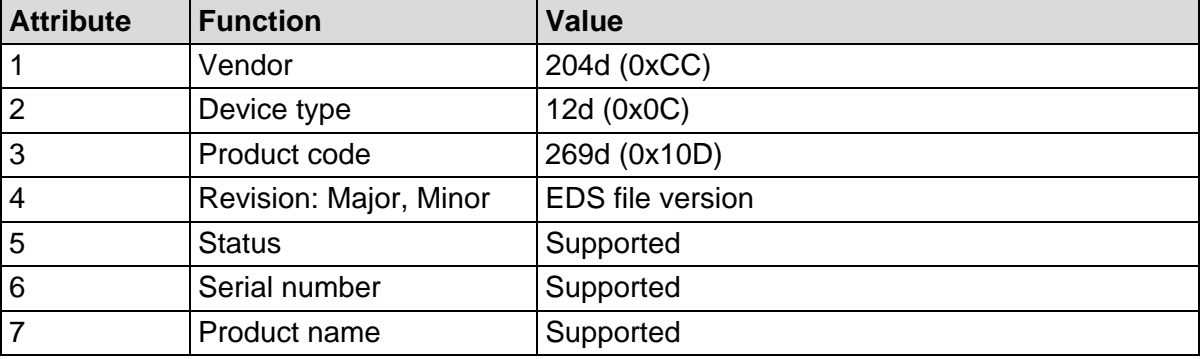

## **9.2 Vendor-specific Objects**

The Ethernet/IP Card supports vendor-specific classes 100, 101, 103 and 104.

#### **Class 100 and 101 Objects (Read/Write)**

Class 100 and 101 objects allow parameter values to be read from and written to the soft starter.

- Class 100d (0x6o4): parameters 1~99
- Class 101d (0x65): parameters 100~199

See *Parameter Lists* on page [14](#page-15-0) for details.

#### **Class 103 Objects (Read Only)**

Class 103d (0x67) allows starter state information to be read from the soft starter.

## **NOTE**

For models 0064B and smaller, current reported via communications is 10 times greater than the actual value (displayed on the keypad).

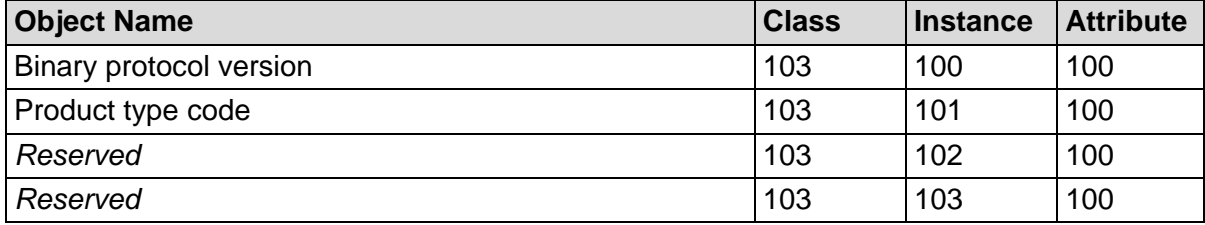

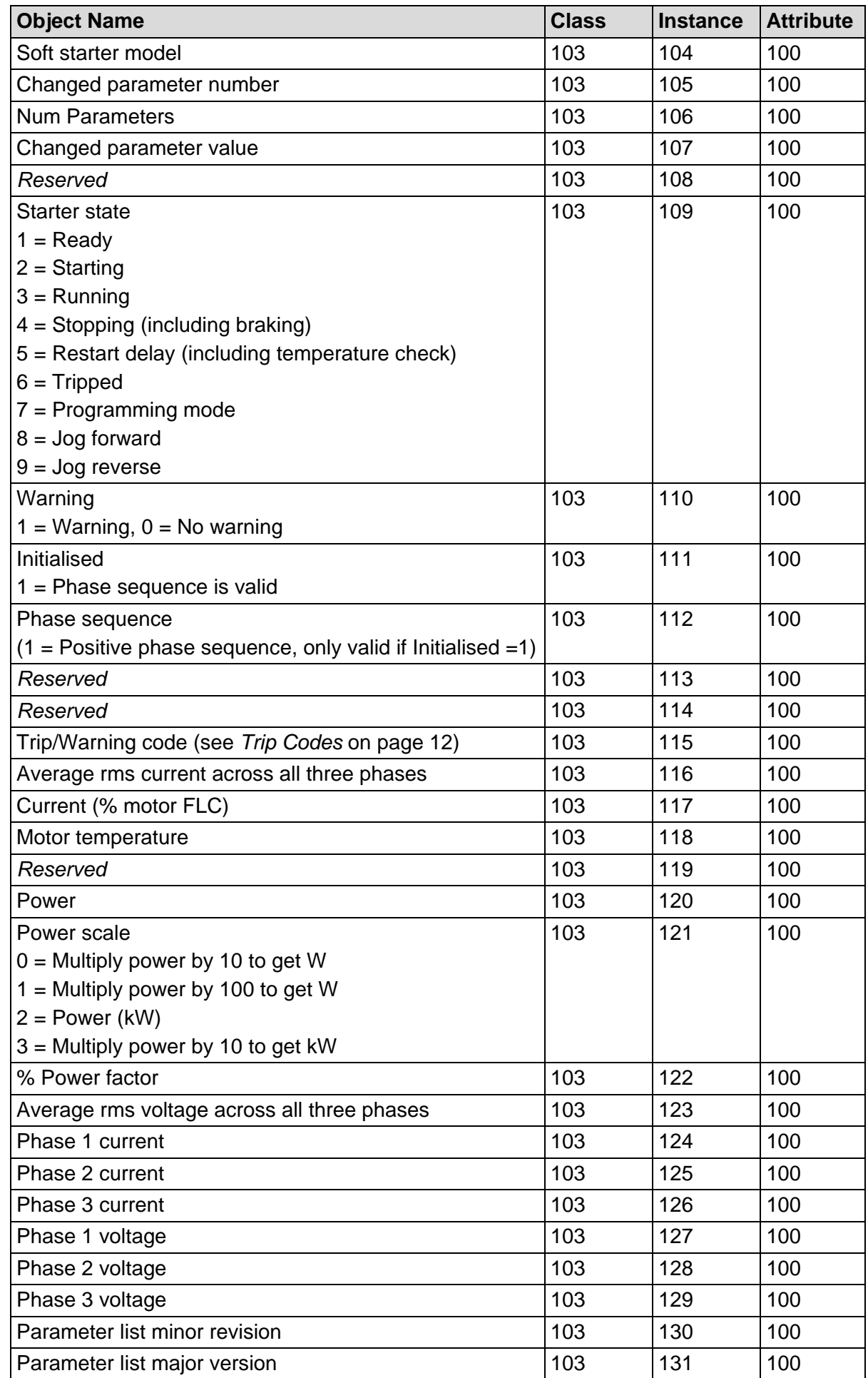

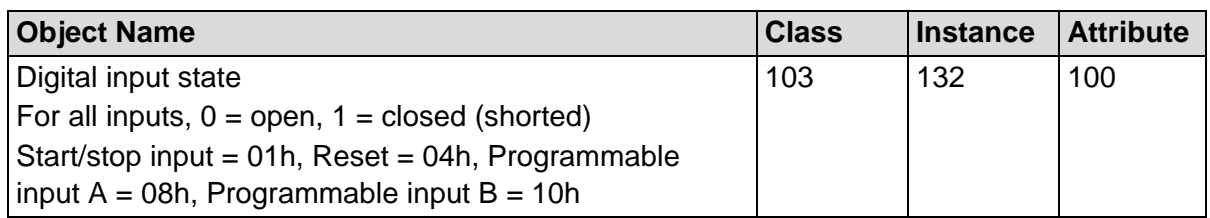

## **Class 104 Objects (Read Only)**

Class 104d (0x68) allows extended information to be read from the soft starter.

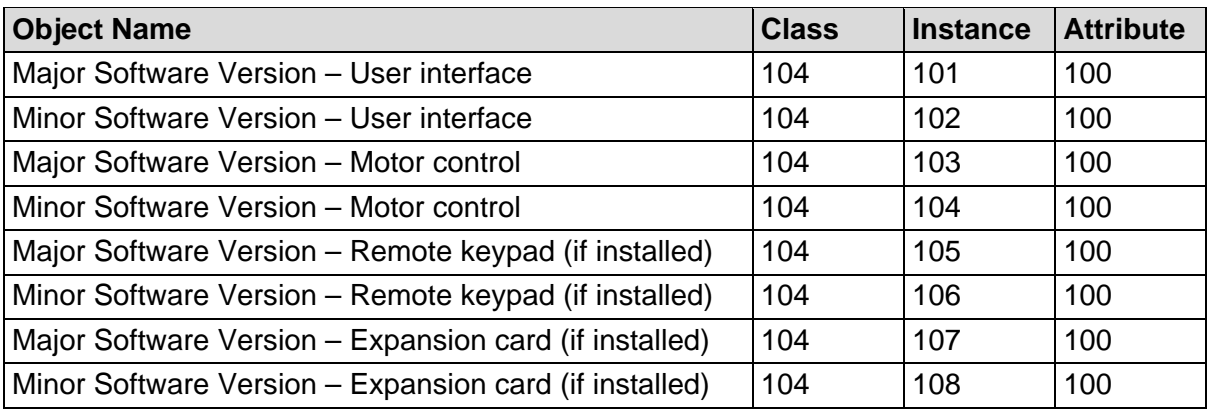

# **9.3 Supported Services for Vendor-specific Objects**

This section describes the operational instructions to carry out acyclic services on class objects 100, 101, 103 and 104.

#### **Service Codes for Acyclic Operation**

The device supports the following services for vendor-specific objects:

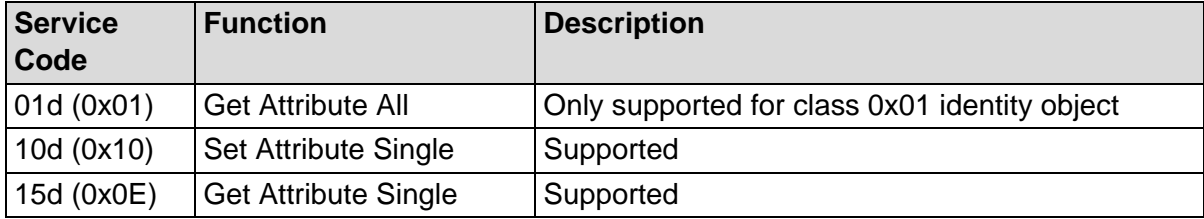

#### **Service Codes for Acyclic Operation**

The device will return the following status codes in response to Get/Set Attribute Single:

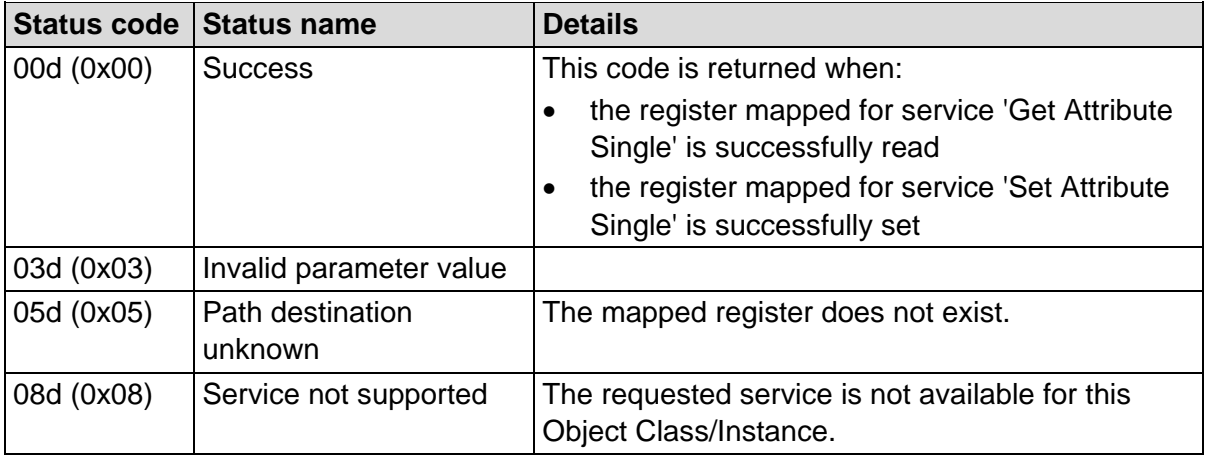

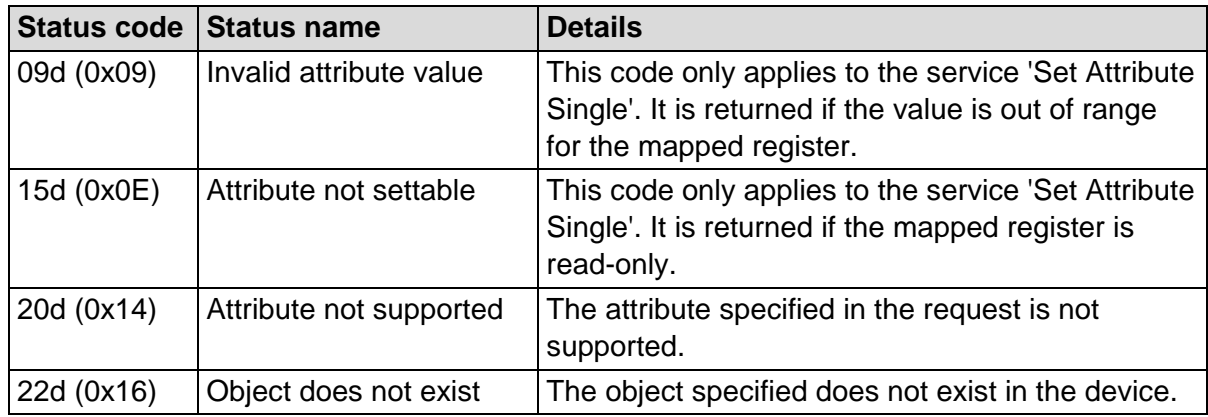

# <span id="page-13-0"></span>**Attributes**

# <span id="page-13-1"></span>**10.1 Trip Codes**

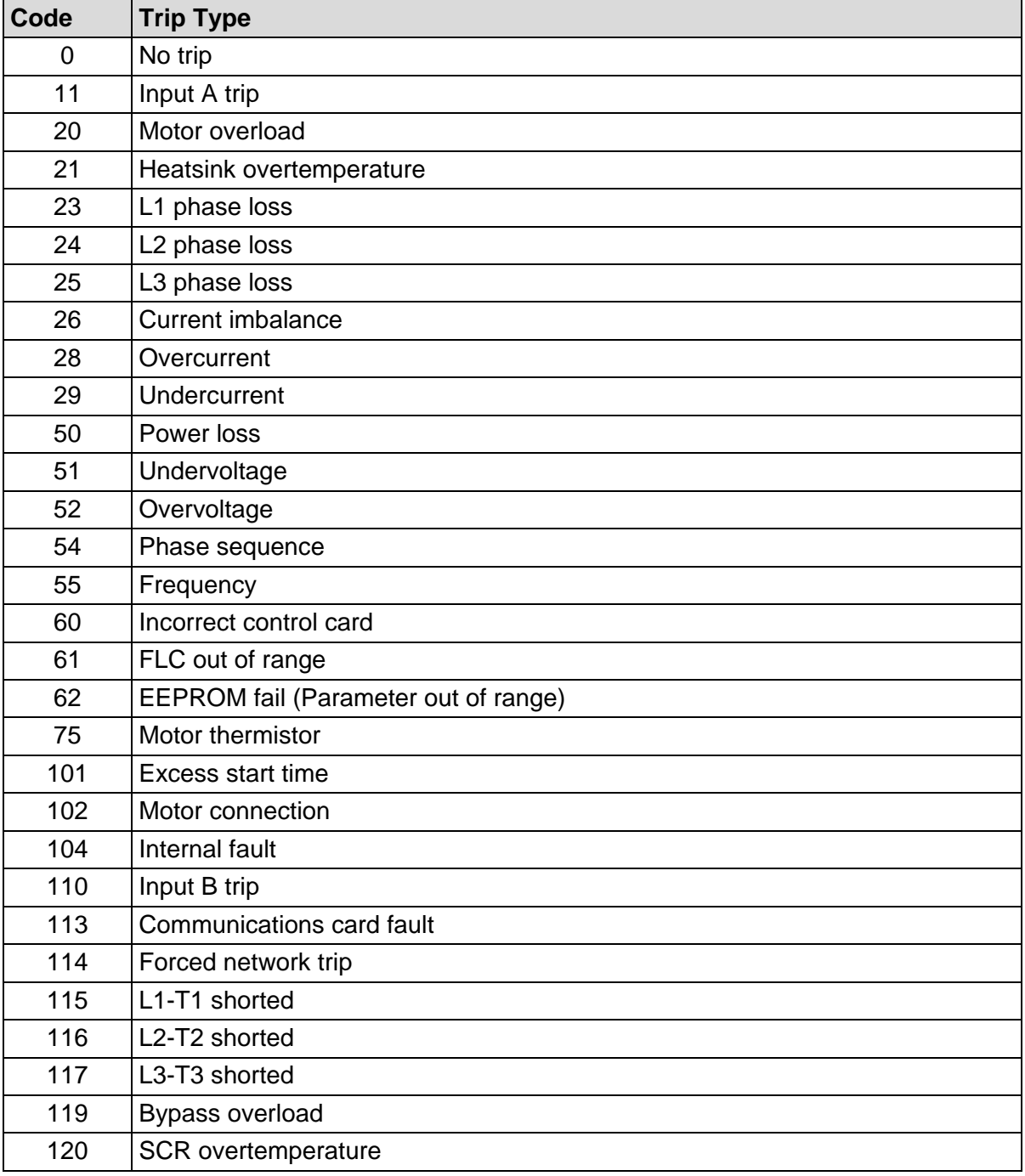

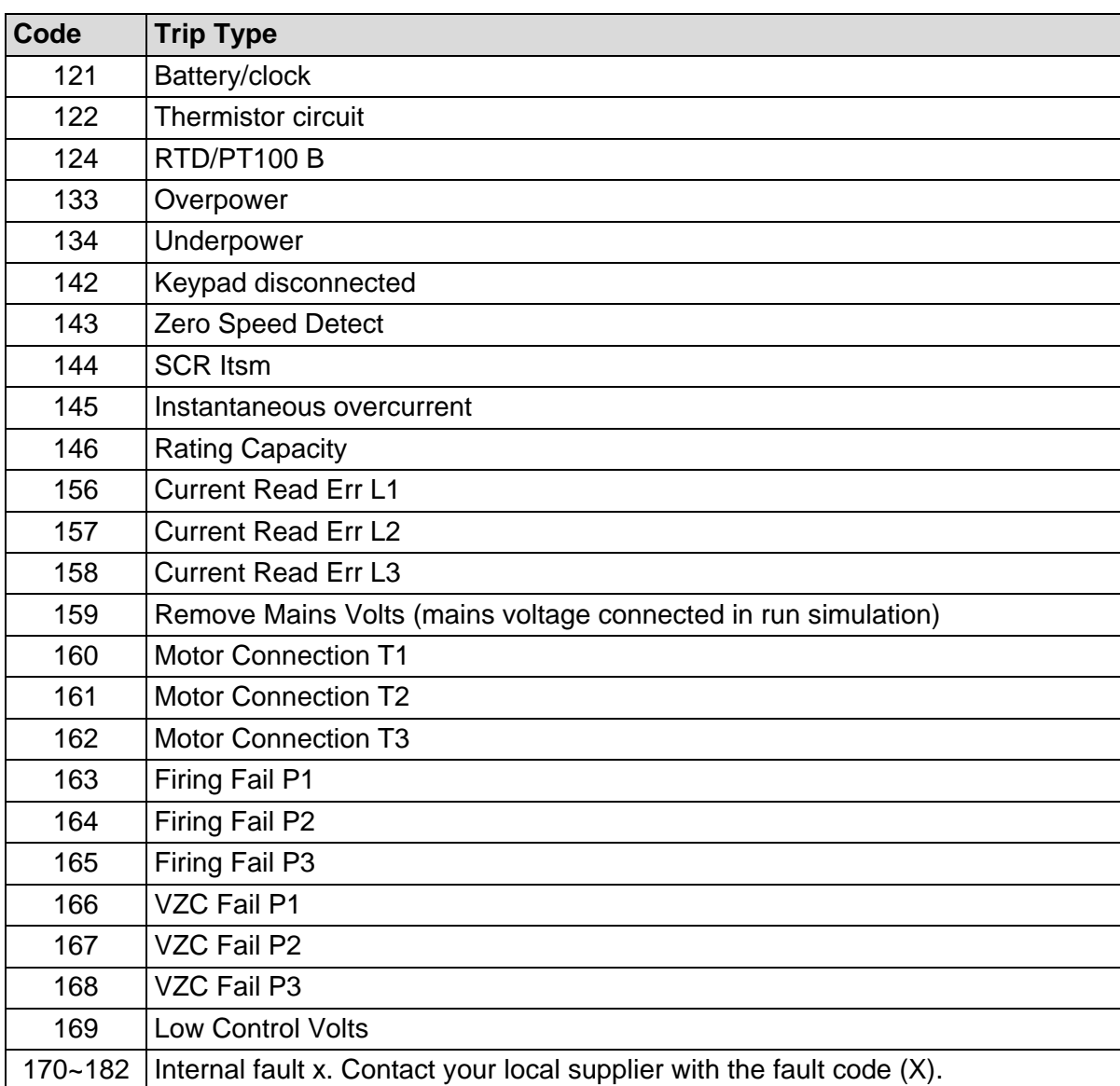

# <span id="page-15-0"></span>**10.2 Parameter Lists**

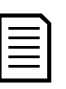

**NOTE** The numbering of parameter options via communications starts at 0 (zero). For *Phase Sequence*, 0=Any Sequence, 1=Positive Only, 2=Negative Only.

#### **Advanced model**

*Class 100 Objects (Read/Write)*

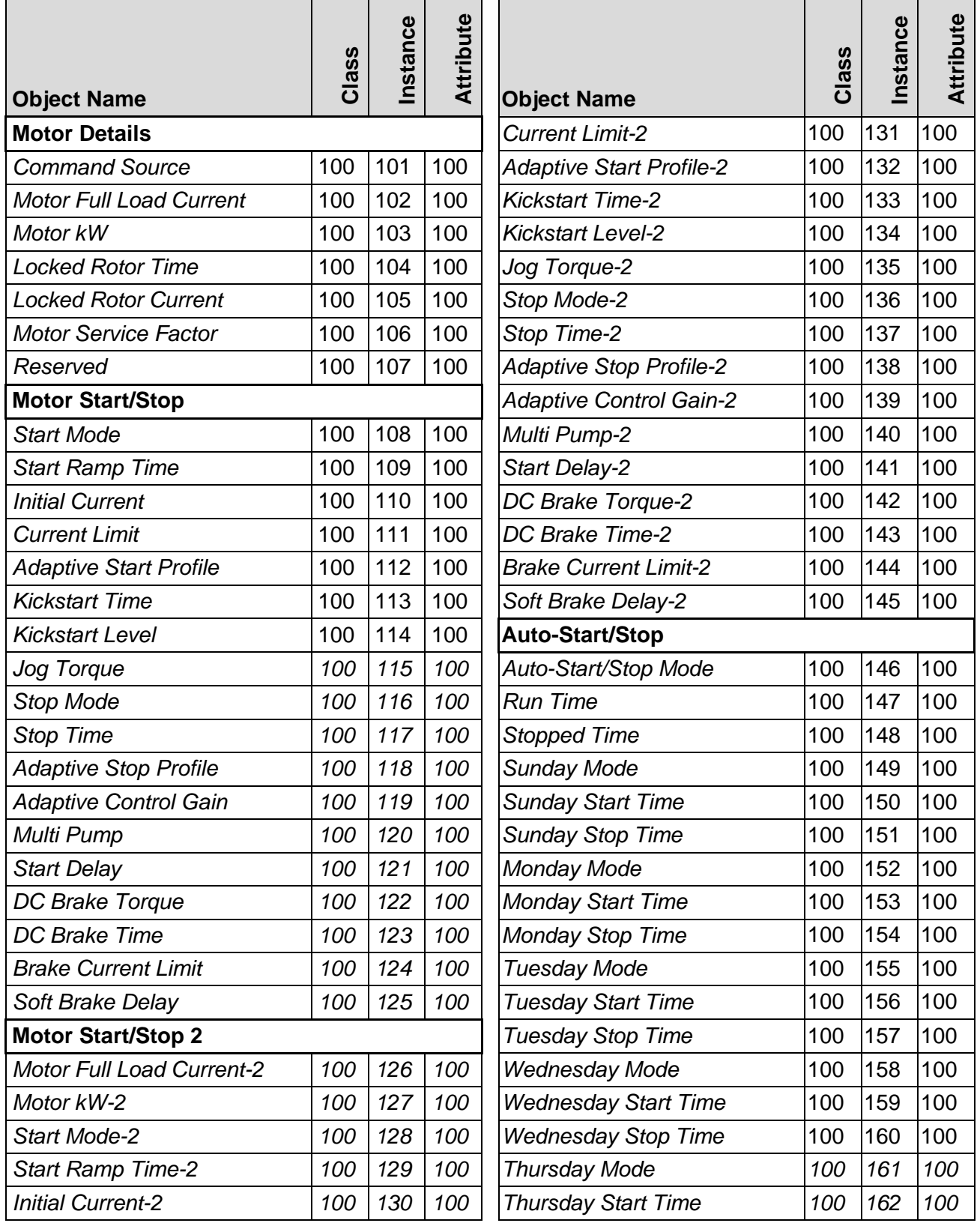

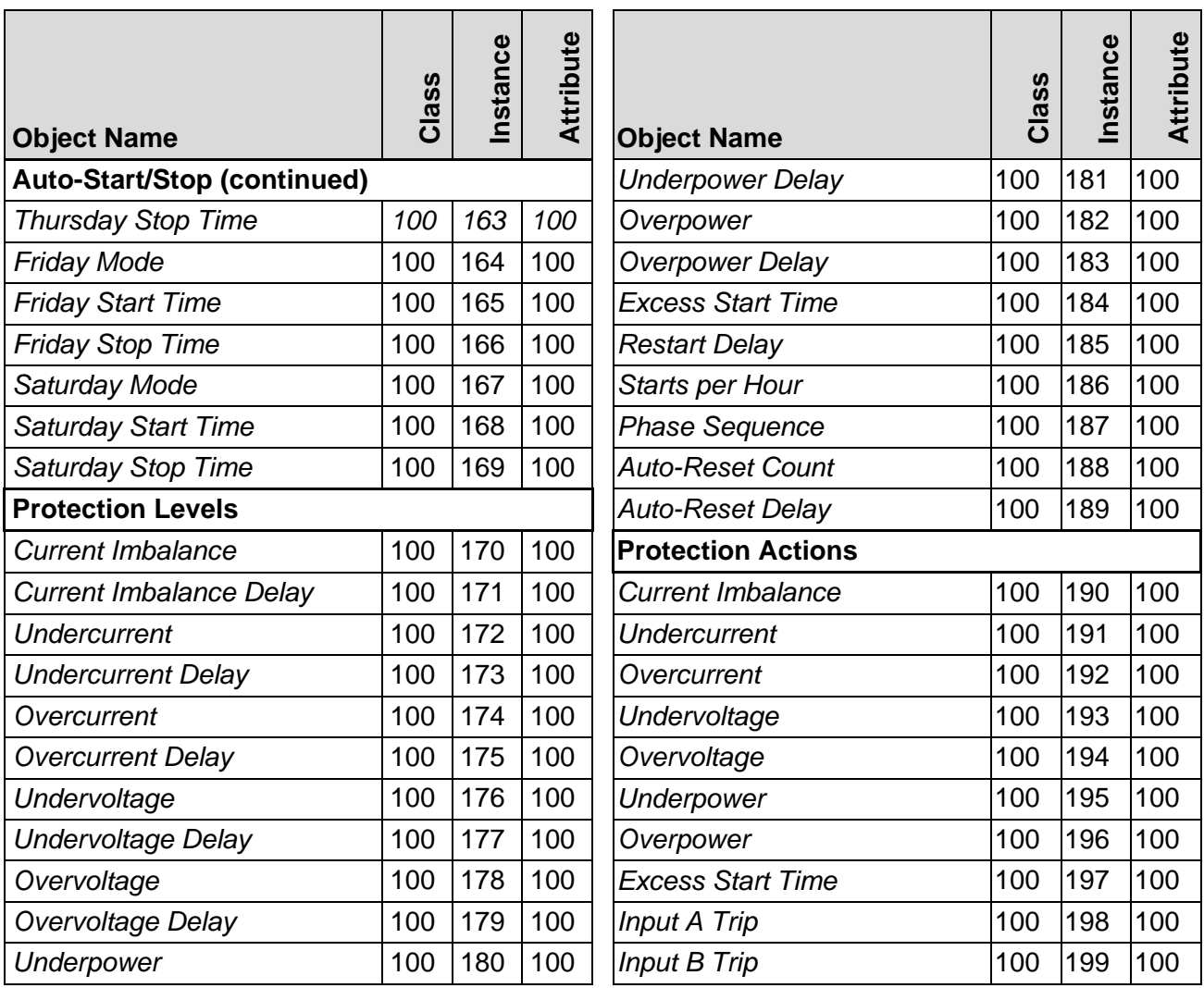

#### *Class 101 Objects (Read/Write)*

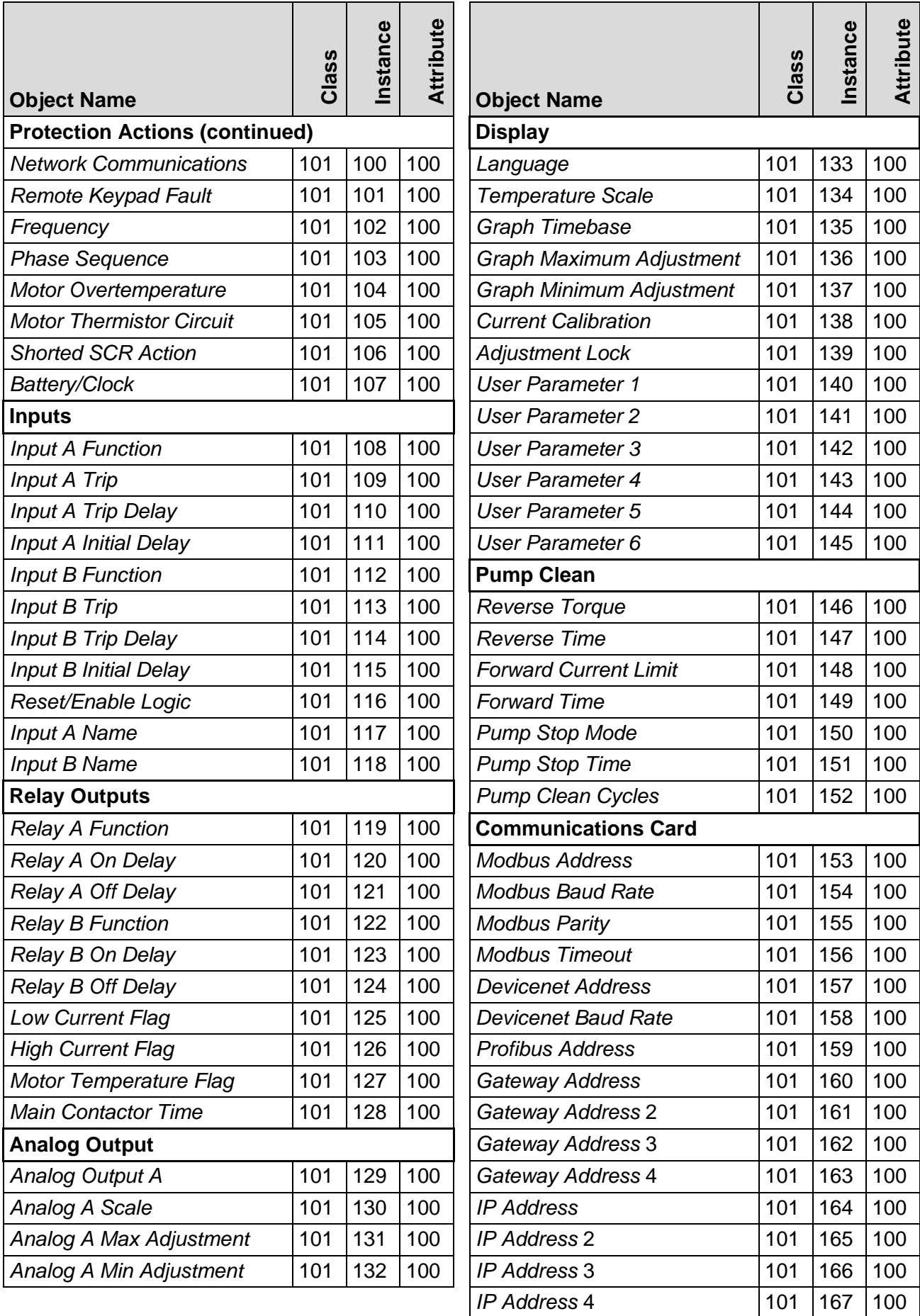

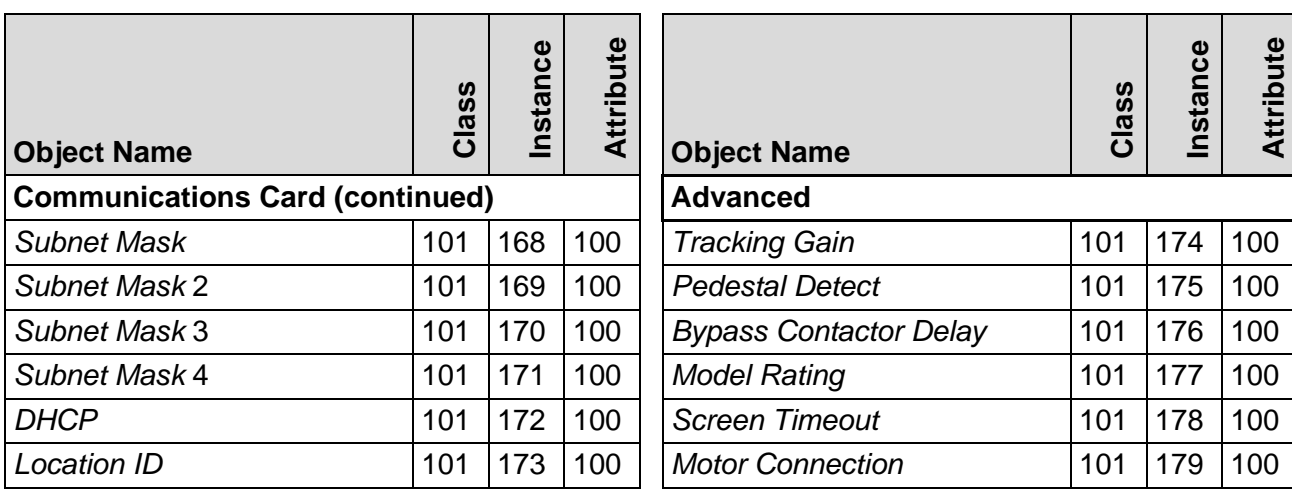

### **Basic model**

*Class 100 Objects (Read/Write)*

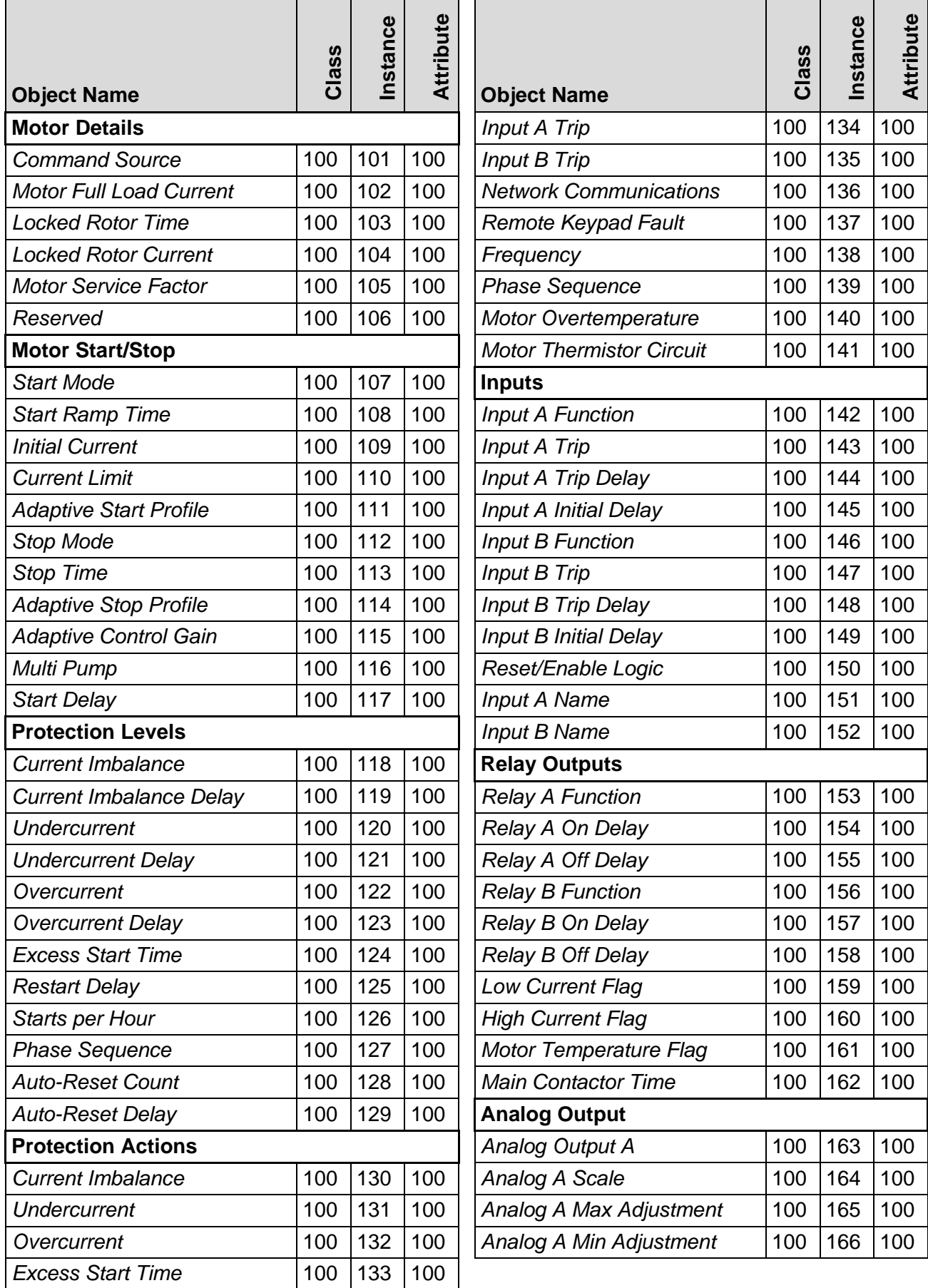

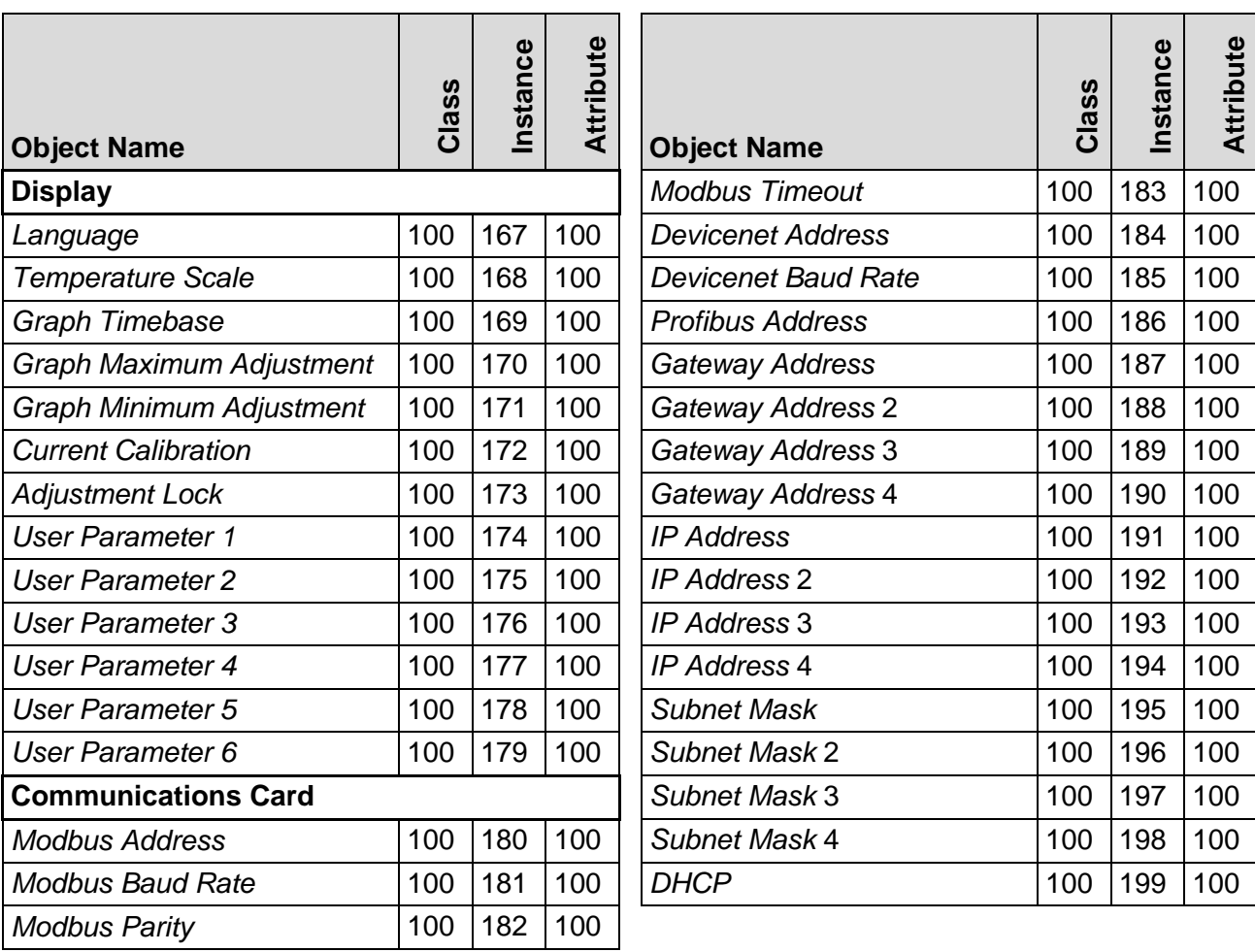

# *Class 101 Objects (Read/Write)*

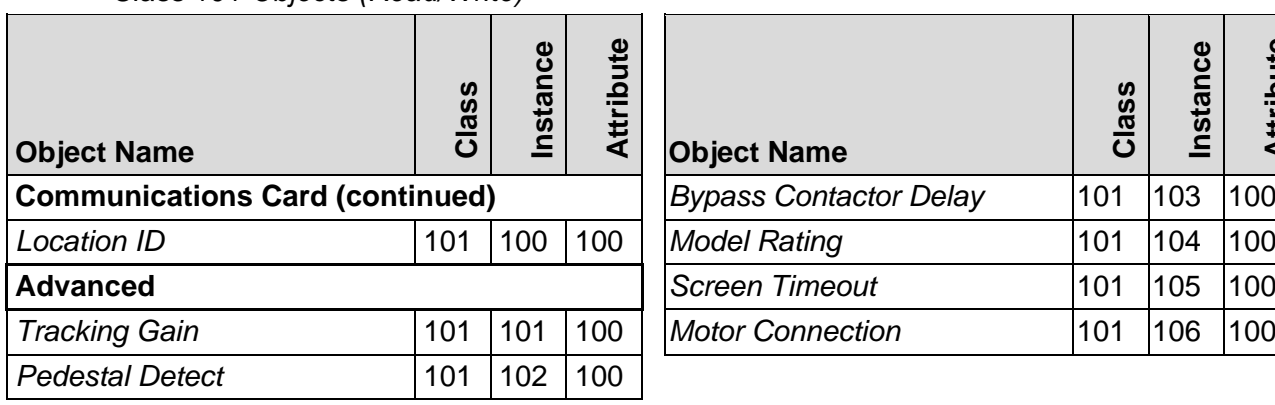

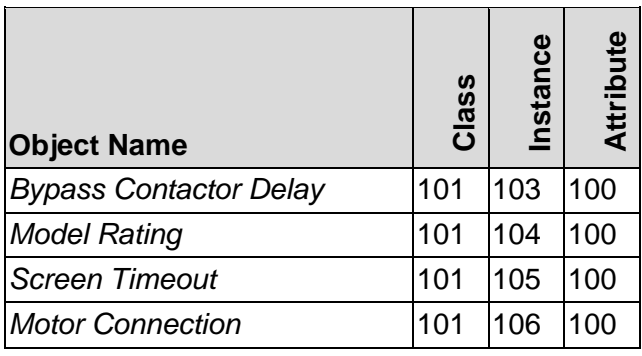

# <span id="page-21-0"></span>**11 Network Design**

The device supports star, line and ring topologies.

# **11.1 Star Topology**

In a star network, all controllers and devices connect to a central network switch.

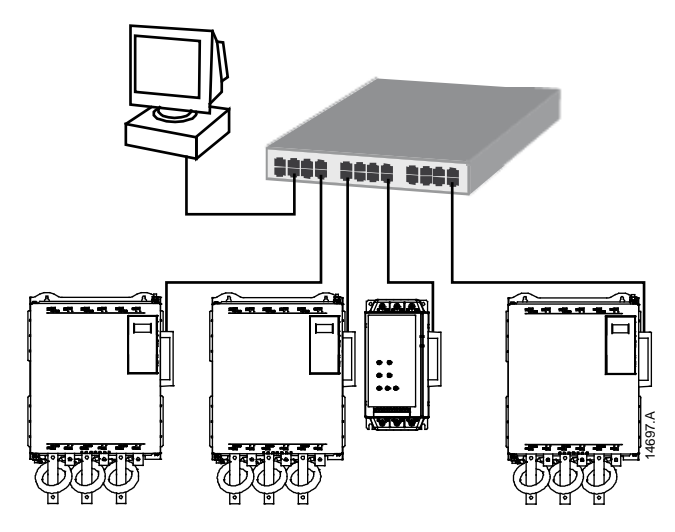

# **11.2 Line Topology**

In a line network, the controller connects directly to one port of the first card. The second Ethernet port connects to another card, which in turn connects to another device until all devices are connected.

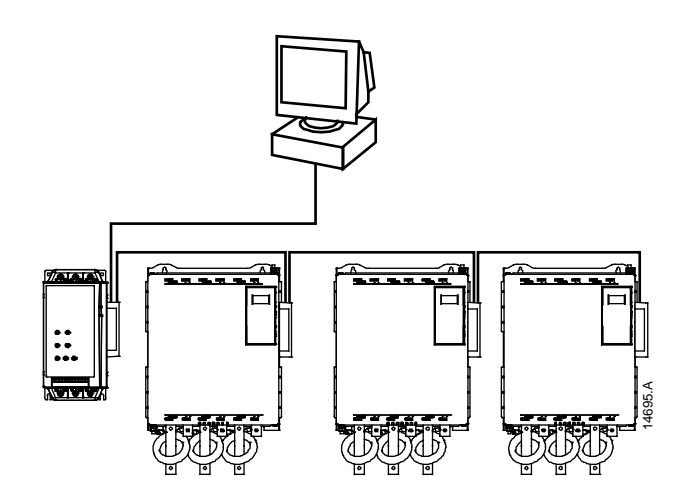

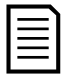

#### **NOTE**

The device has an integrated switch to allow data to pass through in line topology. The device must be receiving control power from the soft starter for the switch to operate.

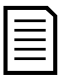

#### **NOTE**

If the connection between two devices is interrupted, the controller cannot communicate with devices after the interruption point.

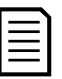

#### **NOTE**

Each connection adds a delay to communication with the next device. The maximum number of devices in a line network is 32. Exceeding this number may reduce the reliability of the network.

# **11.3 Ring Topology**

In a ring topology network, the controller connects to the first card, via a network switch. The second Ethernet port of the card connects to another device, which in turn connects to another device until all devices are connected. The final device connects back to the switch.

The device supports beacon based ring node configuration.

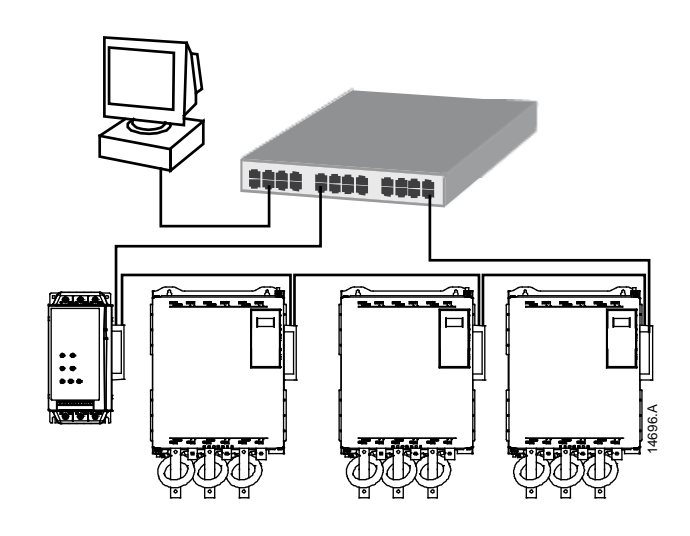

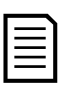

#### **NOTE**

The network switch must support loss of line detection.

# **11.4 Combined Topologies**

A single network can include both star and line components.

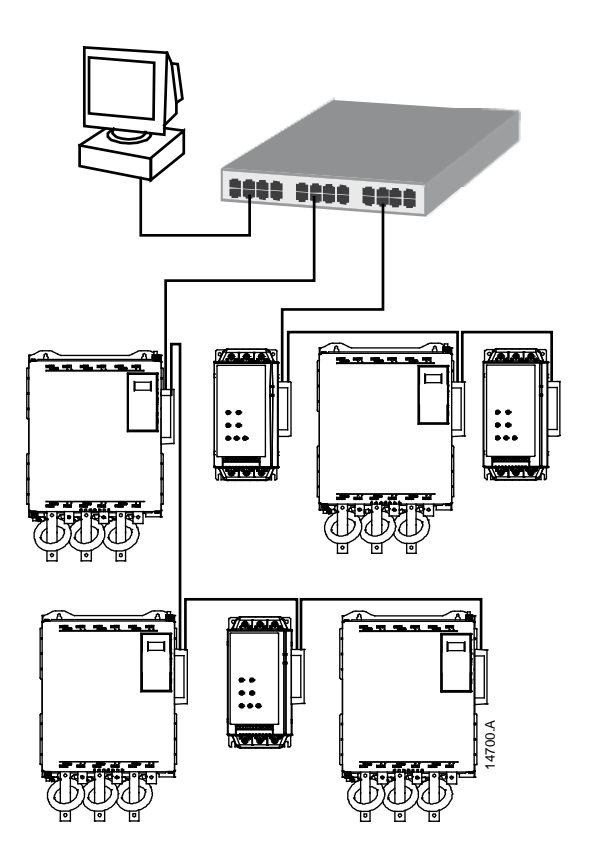

# <span id="page-23-0"></span>**12 Specifications**

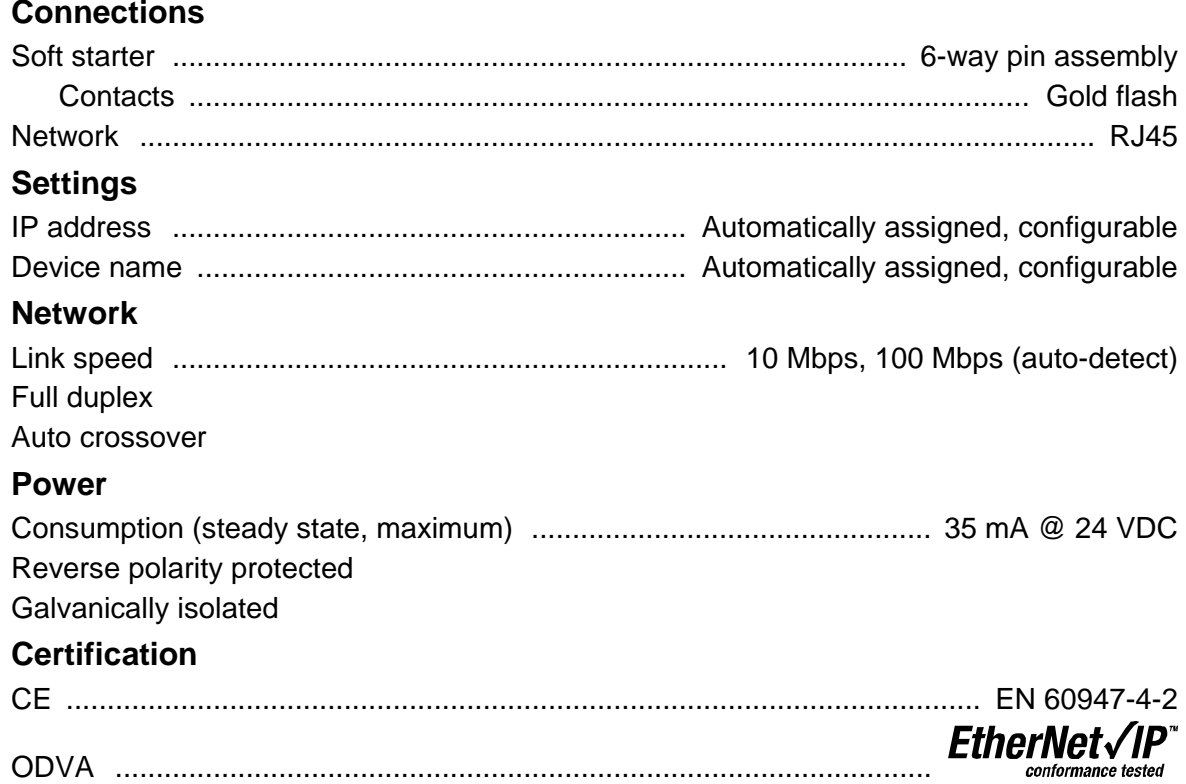

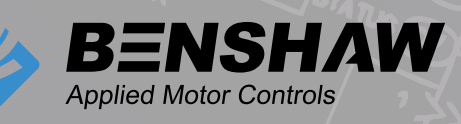

BENSHAW 615 Alpha Drive Pittsburgh, PA 15238 Phones: (412) 968-0100 Fax: (412) 968-5415

BENSHAW Canada 550 Bright Street Listowel, Ontario N4W 3W3 Phone: (519) 291-5112 Fax: (519) 291-2595

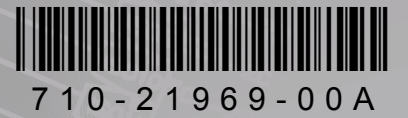

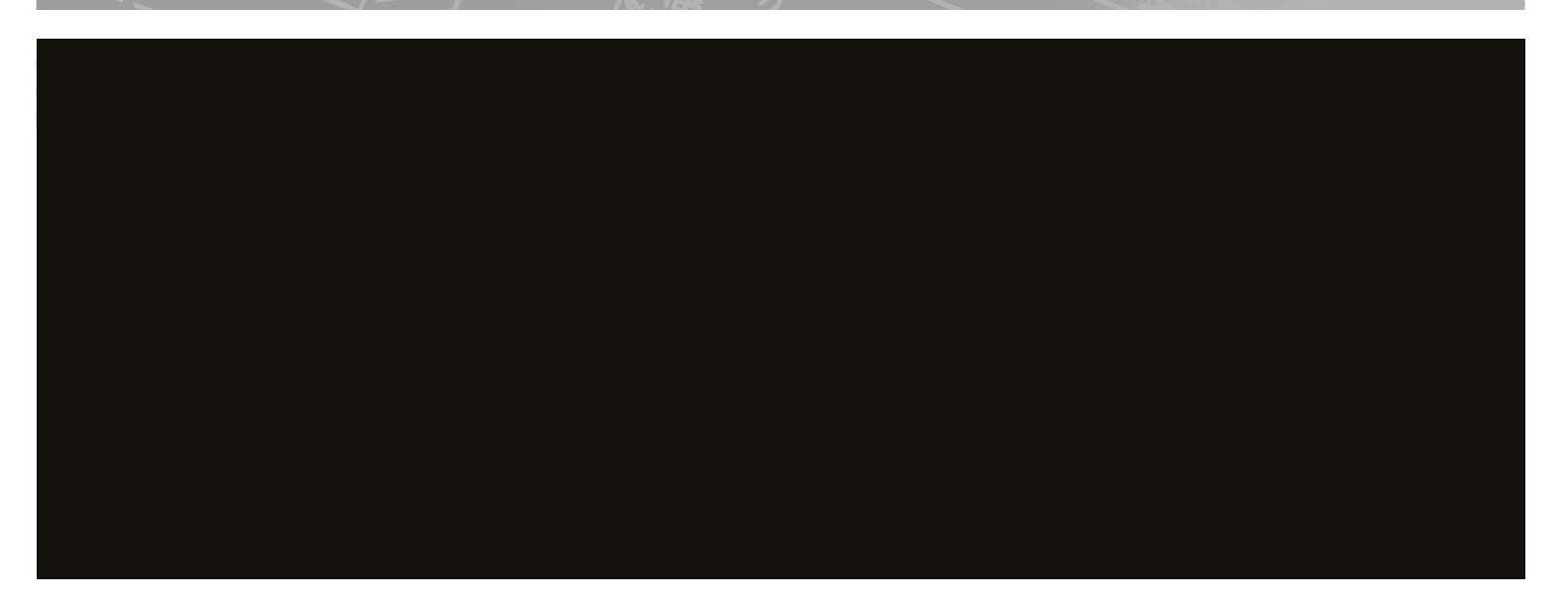